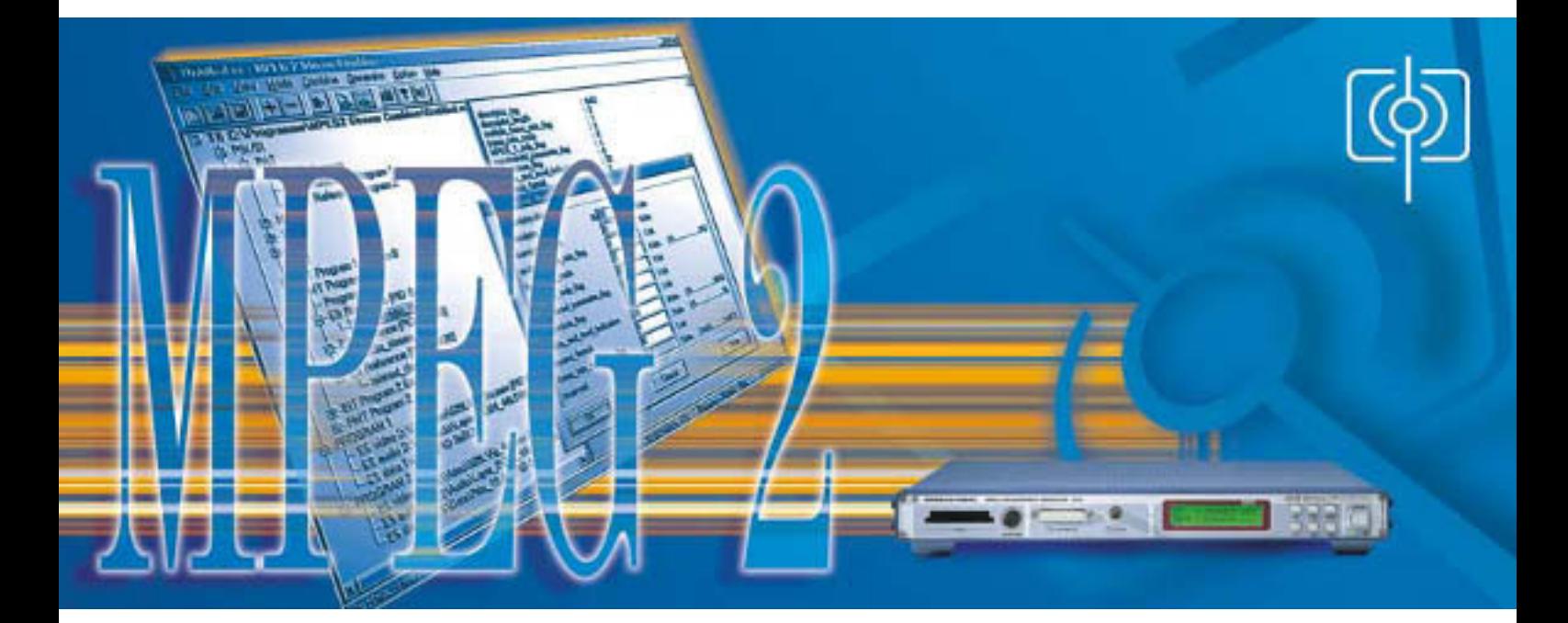

# Stream Combiner® DVG-B1

# MPEG-2-Transportströme mit dem PC beliebig gestalten

- ◆ Freie Definition von Transportströmen
- ◆ Bibliothek für Elementarströme
- ◆ Automatische Einbindung aller notwendigen PSI-, SI- bzw. PSIP-Tabellen je nach gewähltem Zustand
- ◆ HDTV-Ströme optional
- ◆ Einbindung externer Elementarstromdateien
- ◆ PSI-, SI- und PSIP-Tabellen beliebig editierbar
- ◆ Definierte Normverletzungen einstellbar
- ◆ Windows 95/98 oder Windows NT Betriebssystem
- ◆ Vollständige Fernbedienung des DVG

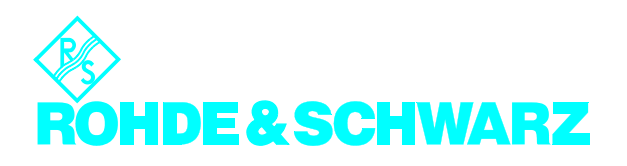

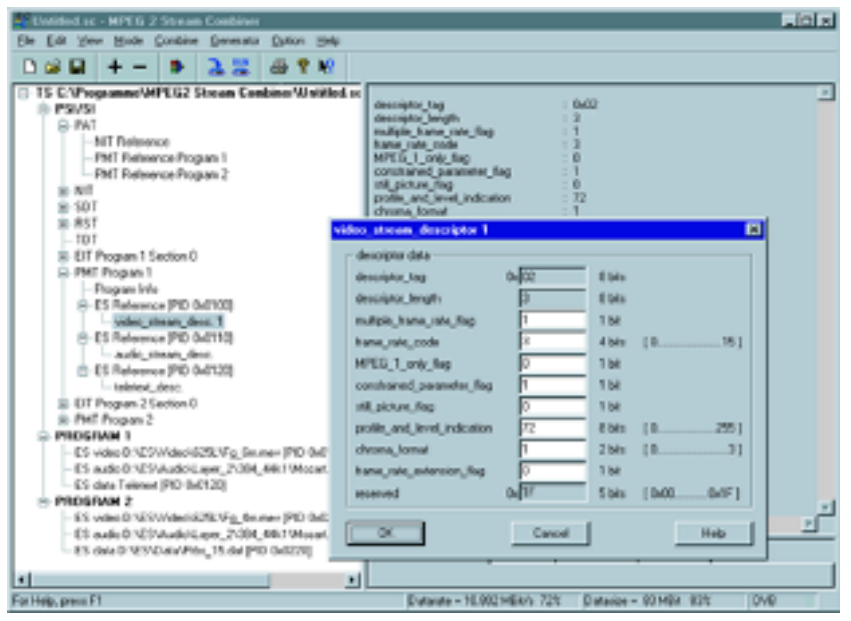

Die Software Stream Combiner® DVG-B1 ermöglicht Anwendern des MPEG-2-Generators DVG, eigene Transportströme nach individuellen Wünschen zu gestalten. Sie läuft unter Windows 95/98 oder Windows NT auf jedem PC oder Laptop. Über eine parallele Schnittstelle oder eine PCMCIA-Festplatte werden die Daten in den DVG geladen. Die leicht verständliche Bedienung sowie integrierte Hilfsinformationen erlauben auch ohne tiefere MPEG-2-, ATSC- oder DVB-Kenntnisse von Anfang an ein schnelles und effektives Arbeiten.

*Darstellung der Transportstromstruktur mit Informationen zu den einzelnen Elementen (DVB- Modus)*

# Definition eines individuellen Transportstroms

Jeder neue Transportstrom läßt sich in einfachster Weise Schritt für Schritt mit dem Stream Combiner® definieren. Im linken Teil des Programmfensters (oberes Bild) werden immer alle bereits definierten Elemente des Transportstroms in Form einer übersichtlichen Baumstruktur angezeigt. Im rechten Teil stehen detaillierte Informationen zu den einzelnen Elementen, deren Auswahl durch einfaches Anklicken mit der Maus erfolgt.

Zu Beginn der Arbeiten wird festgelegt, welcher Standard (ATSC oder DVB) für den neu zu erzeugenden Transportstrom zugrundegelegt werden soll. In der nachfolgenden Abfragebox wird ferner die Übertragungsart (Kabel, Satellit oder terrestrisch) eingegeben. Abhängig davon werden weitere Übertragungsparameter eingegeben und die erforderlichen Tabellen (CVCT oder TVCT bei ATSC) bzw. Deskriptoren (vom Typ "delivery" bei DVB) automatisch erzeugt.

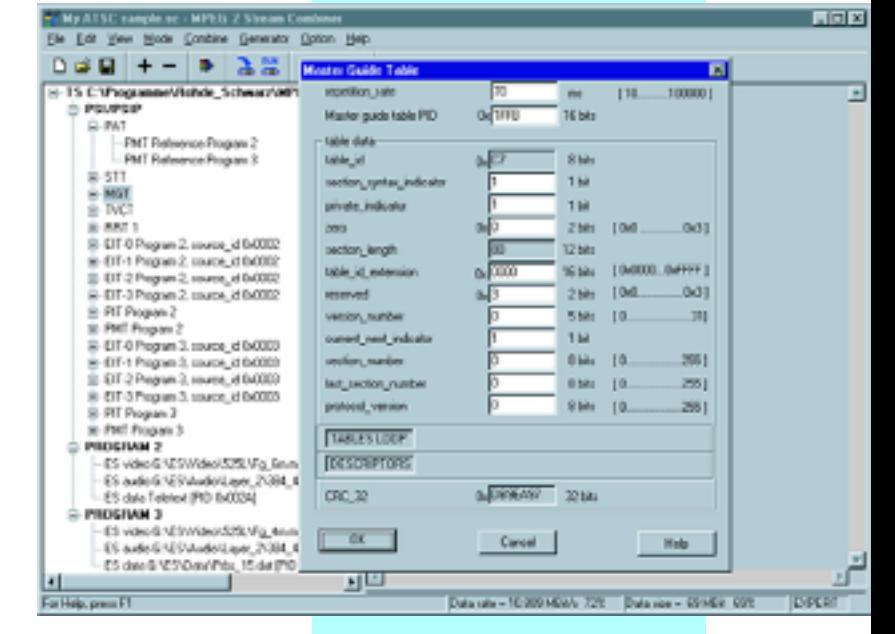

*Editieren der einzelnen Tabellen am Beispiel der Master Guide Table (MGT), hier im Expert-Mode*

### **Hinzufügen von Programmen**

Im ersten Schritt werden dem  $\ddot{}$ Transportstrom die gewünschte Anzahl von Programmen hinzugefügt (bis zu 6 Programme). Der Stream Combiner® erzeugt dabei automatisch alle erforderlichen PSI-Tabellen, wie PAT und PMTs und stellt diese auch sofort in der Baumstruktur dar. Die Tabellen enthalten zunächst vordefinierte Grundeinstellungen, die sich jedoch beliebig ändern lassen.

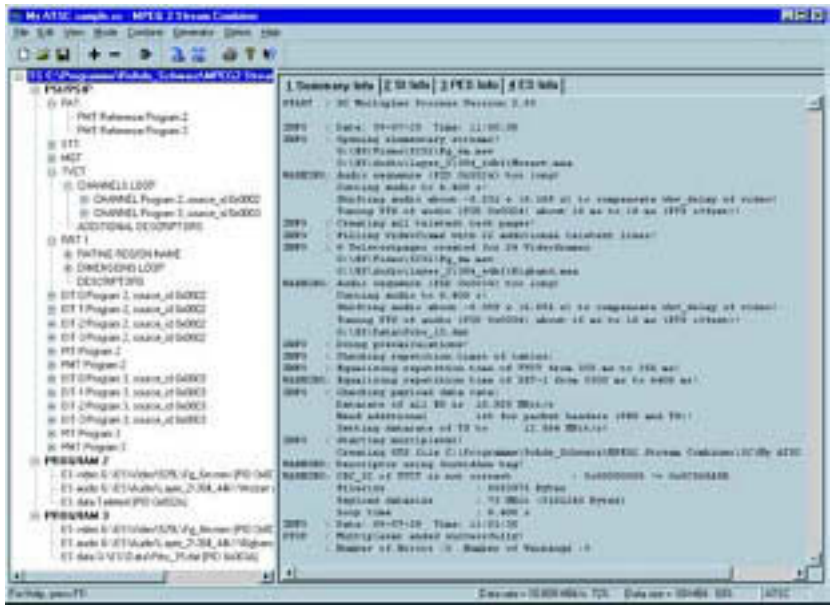

*Ausführliche Ergebnisdarstellung vom Multiplexen der Elementarströme zu einem neuen Transportstrom (ATSC-Modus)*

#### **Hinzufügen von Elementarströmen**

Im zweiten Schritt werden dann den einzelnen Programmen die gewünschten Elementarströme wie Video, Audio oder Daten hinzugefügt. Jedes Programm kann dabei bis zu 6 Elementarströme enthalten. Im Lieferumfang der Software ist eine umfangreiche Bibliothek mit Elementarströmen enthalten, aus denen sich individuelle Konfigurationen zusammenstellen lassen. Der Stream Combiner® aktualisiert nach jedem Hinzufügen eines weiteren Elementarstroms selbstverständlich automatisch auch die betroffenen PSI-Tabellen.

#### **Hinzufügen von Service-Informationen**

Im dritten Schritt lassen sich dem  $\ddot{}$ Transportstrom weitere SI- und PSI-Tabellen hinzufügen (BAT, CAT, DIT, DT, EIT, NIT, PAT, PMT, PT, RST, SDT, ST, TSIT, TOT). Bei den für ein DVB-Netzwerk relevanten Tabellentypen BAT, EIT, NIT, und SDT lassen sich jeweils die Versionen "actual" (für den aktuellen Transportstrom) und "other" (für andere Transportströme desselben Netzwerks) unterscheiden. Die EIT ist darüber hinaus jeweils auch in den Varianten "present" (für das aktuell laufende Programm) sowie "following" und "schedule" (für das zukünftige

Programm) einfügbar. Für die Private Table (PT) sind die Typen 0 und 1 verfügbar. Sämtliche Tabellen sind voll editierbar, die Wiederholraten sind für jede Tabelle unabhängig einstellbar.

#### **Erzeugen der Transportstromdatei**

Nachdem alle Elementarströme D. zusammengestellt sind, werden diese im nächsten Schritt gemultiplext und eine Transportstromdatei im Format GTS für den MPEG-2-Generator DVG erzeugt. Sämtliche Details dieses Prozesses werden übersichtlich und ausführlich protokolliert und angezeigt (siehe Bild oben). Alternativ kann auch eine reine Binärdatei im Format TRP für die Verwendung in anderen Systemen und Generatoren erzeugt werden.

#### **Übertragen der Transportstromdatei zum Generator**

Die erzeugte Datei kann direkt über das mitgelieferte Spezialkabel schnell und effizient in den DVG übertragen werden. Wahlweise läßt sich auch eine PCMCIA-Festplatte zum Dateitransfer verwenden, was besonders praktisch ist, wenn der erzeugte Transportstrom in mehreren Generatoren installiert werden soll. Der DVG erzeugt den neuen Trans-

portstrom genauso wie alle fest eingebauten Signale als unendliche MPEG-2- Sequenz mit fortlaufender Aktualisierung aller Zeitmarken.

#### **Schneiden von Transportstromdateien**

In einigen Fällen ist es wünschenswert, aus vorhandenen Elementarströmen bestimmte Anteile auszuschneiden und nur diese für die Erzeugung einer neuen Transportstromdatei verwenden zu können. Hierfür ist das zusätzlich mitgelieferte, separate Programm ES2Loop nützlich. Mit ihm ist es auch möglich, die Länge einer Audiosequenz exakt an die Länge der zugehörigen Videosequenz anzupassen. Die so bearbeiteten Anteile werden erst daran anschließend mit dem Stream Combiner® zu einem neuen Transportstrom zusammengeführt.

## **Einbinden externer Elementarstromdateien**

Neben den Elementarströmen aus der mitgelieferten Bibliothek ermöglicht der Stream Combiner® auch die Einbindung externer Elementarstromdateien (binäre Dateien nach ISO/IEC13818). Solche Dateien werden von etlichen Anbietern im Internet oder auf CD-ROM bereitgestellt (Dateierweiterungen MPG, VID, M2V, MP2, AUD, M2A). ES2Loop überprüft zunächst, ob sich eine solche externe Datei zur Einbindung eignet. Danach bereitet er sie zur Einbindung in den neuen Transportstrom vor. Auf diese Weise ist immer sichergestellt, daß der DVG den neuen Transportstrom als unendliche MPEG-2-Schleife abspielen kann.

# Editieren eines individuellen Transportstroms

Selbstverständlich lassen sich mit dem Stream Combiner® alle bereits erzeugten Transportströme nachträglich beliebig verändern. Dieses gilt sowohl für die enthaltenen Elementarströme als auch für sämtliche Tabellen. Die entsprechende Datei wird dazu einfach geöffnet. Der Stream Combiner<sup>®</sup> arbeitet dann im gleichen Modus wie bei der Erzeugung eines neuen Transportstroms, stellt also dessen Baumstruktur und die Inhalte der Tabel-

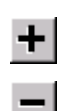

len dar. Im Transportstrom lassen sich dann beliebige Elemente hinzufügen, löschen oder verändern.

Zunächst sind die Möglichkeiten zur Änderung von Tabelleneinträgen auf Konformität entsprechend dem ursprünglich gewählten Standard (DVB oder ATSC) beschränkt. Für eine vollständige Bearbeitung sämtlicher Einträge steht der "Expert"-Mode zur Verfügung, der keine Wünsche mehr offen läßt. In diesem Mode können sämtliche Tabelleneinträge bearbeitet werden sowie alle Deskriptoren in alle Tabellen eingefügt werden. Dadurch lassen sich gezielt Transportstromfehler für einen weitreichenden Geräte- und Dekodertest erzeugen.

Die Option DV-HDTV enthält ergänzend eine umfangreiche Transport und Elementarstrombibliothek mit mehreren

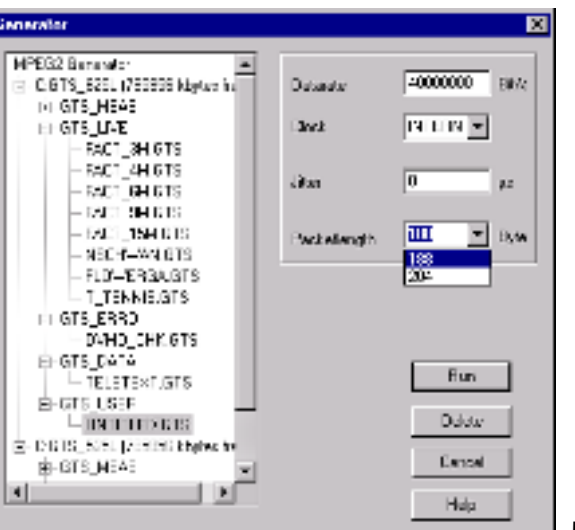

Strömen für das hochauflösende Fernsehen. Dazu gehören sowohl vollständige Transportströme als auch Elementarströme zur weiteren Verarbeitung durch den Stream Combiner ® . Dabei sind die Elementarströme bereits so geschnitten, dass sie sich einfach mit Audioströmen multiplexen lassen und endlos und lükkenlos durch die Geräte DVG und DVRG wiedergegeben werden können. Die Ströme enthalten Live-Sequenzen und speziell entworfene Testbilder. Eine ausführliche Beschreibung der gesamten HDTV Transport und Elementarstromsammlung beinhaltet das zugehörige Datenblatt (PD 0757.6979)

## Erzeugen definierter Normverletzungen

Der Stream Combiner® bietet verschiedene Möglichkeiten, in den Transportstrom Normverletzungen einzubauen wie

- ◆ Einfügen von Deskriptoren in Tabellen, in denen diese nicht vorgesehen sind
- ◆ Einfügen von Falschinformation in Tabellen und Deskriptoren
- ◆ Verändern von Wiederholraten von Tabellen
- ◆ Entfernen ausgewählter Tabellen
- ◆ Einstellen eines Offsets von Elementarstrom-Clock (PTS, DTS) zu PCR
- Abschaltung der PCR-, PTS- und DTS-Aktualisierung jeweils am Video/Audio-Sequenzende

## Fernbedienung des MPEG-2-Generators DVG

Alle Arbeitsparameter des Gene- $\frac{RUN}{CID}$ rators, wie Datenrate, Paketlänge, PCR-Jitter, lassen sich bequem mit dem Stream Combiner® über die serielle Schnittstelle einstellen. Aus der übersichtlichen Anzeige aller auf dem DVG gespeicherten Transportstromdateien

*Vollständige Fernbedienung des DVG*

läßt sich die gewünschte auswählen und das Abspielen starten (Bild unten). Auch das Löschen nicht mehr benötigter Dateien zum Einsparen von Festplatten-Speicherplatz ist möglich. Die Kommunikation zwischen PC und DVG erfolgt dabei über die serielle Schnittstelle. Dadurch ist eine vollständige Bedienung eines abgesetzten DVG, der z.B. in einem System oder in einem anderen Raum integriert ist, einfach und komfortabel möglich.

# Abkürzungen

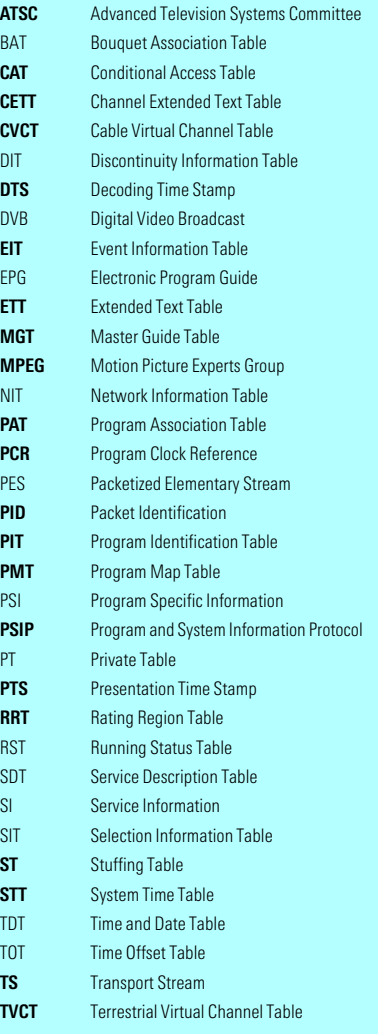

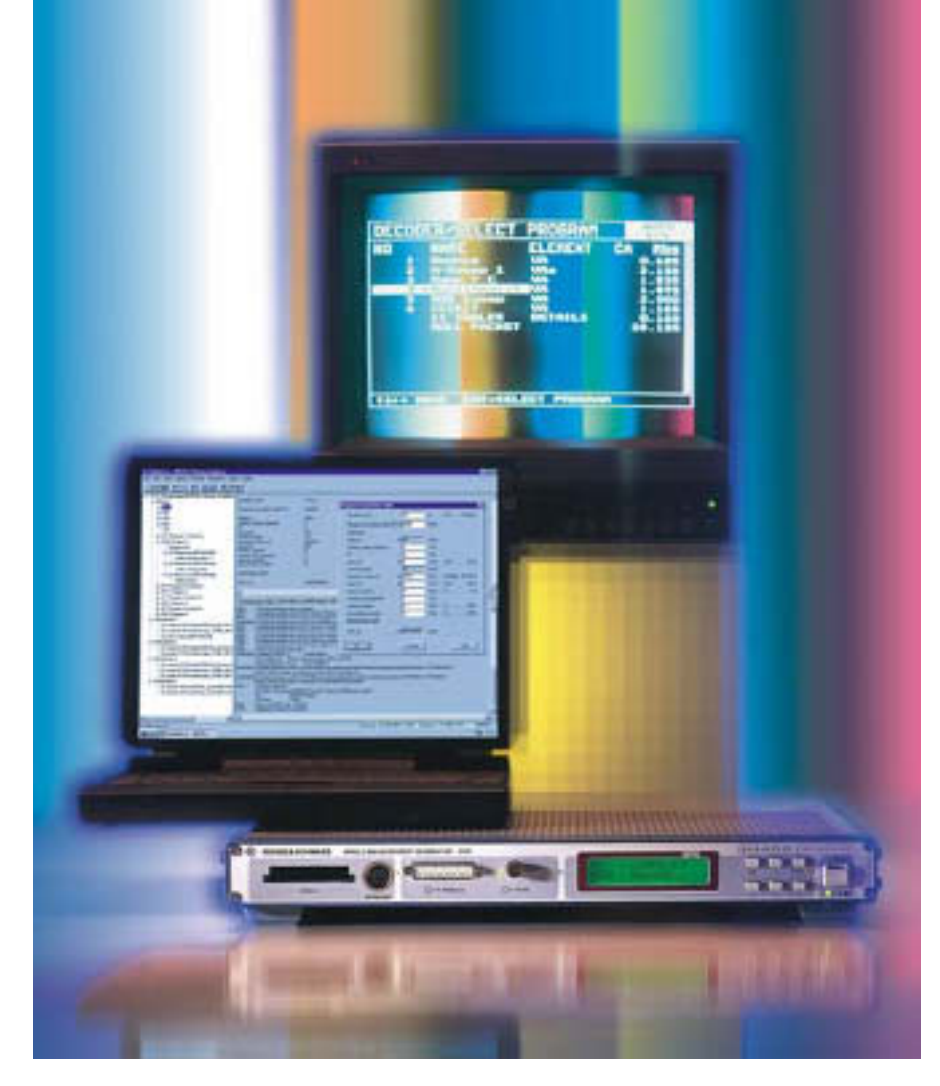

*Der MPEG-2-Generator DVG und die PC-Software Stream Combiner® , das ideale Gespann zur synthetischen Erzeugung von MPEG-2-Transportströmen*

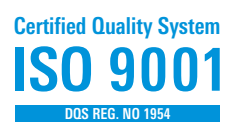

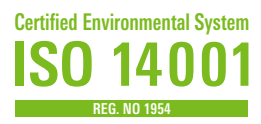

# Technische Daten

#### **Inhalt der Elementarstrom-Bibliothek**

- sämtliche Video- und Audiosequenzen, die in den fest konfigurierten Transport strömen des DVG enthalten sind
- weitere Bewegtbild-Sequenzen (z.B. Unterwasser-Sequenzen sowie "Table Tennis" und "Flower Garden" in 2/4/6 Mbit/s)
- zusätzliche Audio-Sequenzen mit unterschiedlichen Datenraten und Abtastfrequenzen
- Audio-Sequenzen in Dolby® AC-3
- Teletextsequenzen
- PRBS-Datensequenzen
- weitere Sequenzen auf Anfrage

#### **Transportstrom**

Summe der Elementarstrom-Datenraten bis zu 18 Mbit/s \*) Gesamte Datenmenge aller Elementarströme bis zu 228 Mbit \*) Ausgangsdatenrate am DVG (wird durch Hinzufügen von null-Paketen erreicht) bis zu 160 Mbit/s<br>Anzahl der Programme Anzahl der Programme Anzahl der Elementarströme je Programm bis zu 6 Maximale Wiederhollänge 228 Mbit/Summe der Elementarstrom-Datenraten \*)<br>unendlich

MPEG-2-Sequenzlänge

#### **Systemvoraussetzungen**

PC oder Laptop mit Pentium-Prozessor (empfohlene Taktfrequenz min. 100 MHz), Betriebssystem Windows 95/98 oder Windows NT, Arbeitsspeicher min. 16 MByte (Windows NT: 32 MByte), benötigter Platz auf der Festplatte ca. 20 MByte, 1 freie parallele Druckerschnittstelle, CD-ROM-Laufwerk, eine freie serielle Schnittstelle

## Bestellangaben

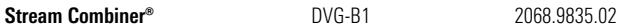

# Lieferumfang

CD-ROM mit Setup-Programm; serielles Verbindungskabel zum Anschluß des DVG an den PC, Handbuch und Hardware-Schlüssel (Dongle) zum Anschluß am parallelen Druckerausgang des PC, Spezialkabel für parallele Übertragung der Transportströme

#### Empfohlenes Zubehör

Erweiterung der Elementarstrombibliothek um eine große Anzahl unterschiedlicher hochauflösender Elementar- und Transportströme DV-HDTV 2085.7650.02

\*) nur für DVGs ab Produktionsdatum Oktober 98.

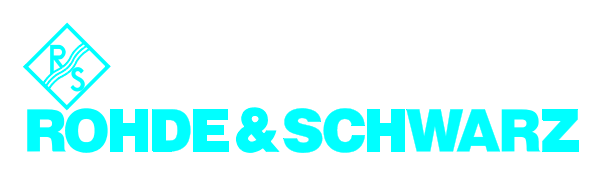

ROHDE&SCHWARZ GmbH & Co. KG ⋅ Mühldorfstraße 15 ⋅ 81671 München ⋅ Postfach 8014 69 ⋅ 81614 München ⋅ Tel. (089) 4129-0 www.rohde-scchwarz.com ⋅ CustomerSupport: Tel. +491805124242, Fax +4989 4129-13777, E-mail: CustomerSupport@rsd.rohde-scchwarz.com